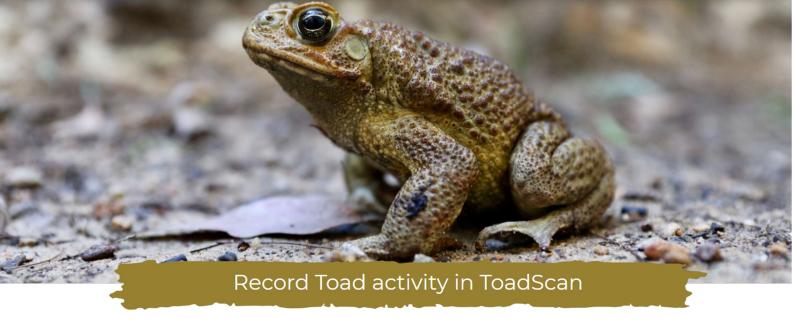

# Record information into ToadScan to help protect farmers and biodiversity.

ToadScan is a free community resource for monitoring, mapping and managing cane toads. People are using ToadScan to record toad activity and coordinate local control programs. It can be used by landholders, community groups, local government, pest controllers and biosecurity organisations. Please read the instructions below to use the website, map and Phone App. Please print this information as needed.

#### How to use the website - www.toadscan.org.au

The ToadScan website contains everything you need to know about using the resource, plus helpful guides. The following link contains instructions on how to use the website, including how to add a new record, view your own records, and how to view record from members in your local landholder group.

https://www.feralscan.org.au/toadscan/pagecontent.aspx?page=toad howtousethewebsite

## **Website features**

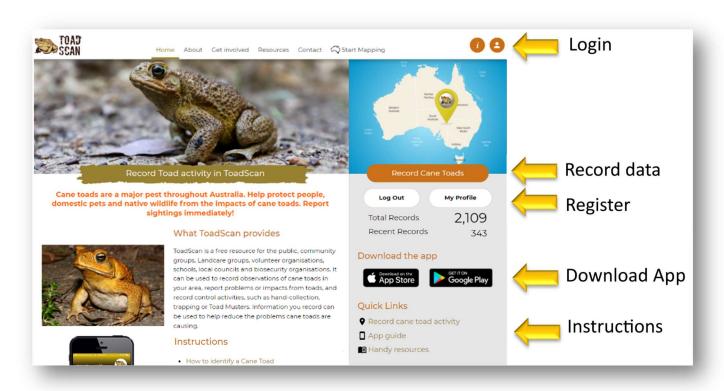

### How to use the Mobile App

The FeralScan App is available to download free-of-charge from the AppStore and Google play store. It can be used by anyone to record information about toads anywhere, including areas without mobile reception. You can record sightings and evidence of cane toads, damage, and control actions. To find out how to use the App – please read:

https://www.feralscan.org.au/toadscan/pagecontent.aspx?page=toad howtousetheapp

#### **Download the App**

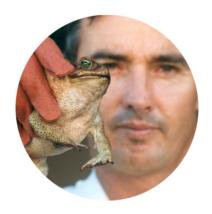

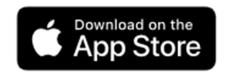

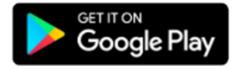

Refer to these simple instructions when using the App to record cane toad sightings, damage or control actions. These are available on the Website.

How to record cane toad sightings or activity

#### Recording cane toad information in 4 simple steps

1. Select toad

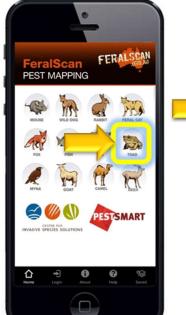

From the app home screen select the toad image.

2. Select data type 3. Answer the questions

4. Submit report

then select 'Submit'.

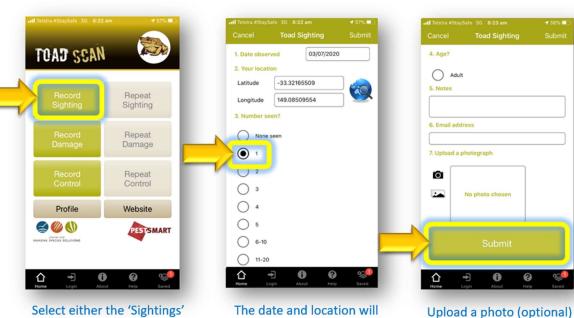

automatically appear. Answer

all relevant questions.

Helpful cane toad management resources

'Damage' or 'Control' buttons

to begin recording.

https://www.feralscan.org.au/toadscan/pagecontent.aspx?page=toad handyresources

# How to view data from your entire group

If you are part of a Private Group using FeralScan, you can view all the records from members of the Group on the map. Follow the steps below.

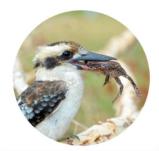

- 1. Open the website, and Login
- 2. Open the Map
- 3. Click on 'Select Data'
- 4. Select your group name, and 'View on Map'

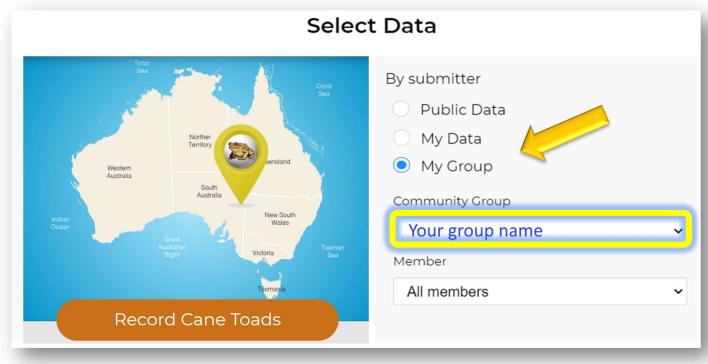

#### **Contact us for assistance**

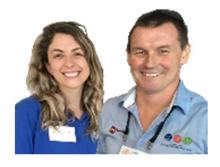

The FeralScan coordinators (Peter West and Emma Sawyers) are available to provide assistance and informal training sessions (online or face-to-face) to you and your local community.

Please contact the coordinators via feralscan@feralscan.org.au or phone 0407 622 191

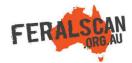

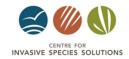

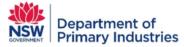

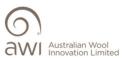

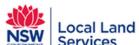